## **Subject not appear in Modblended Livereport**

## **Check course administration setting.**

## **Edit course settings**

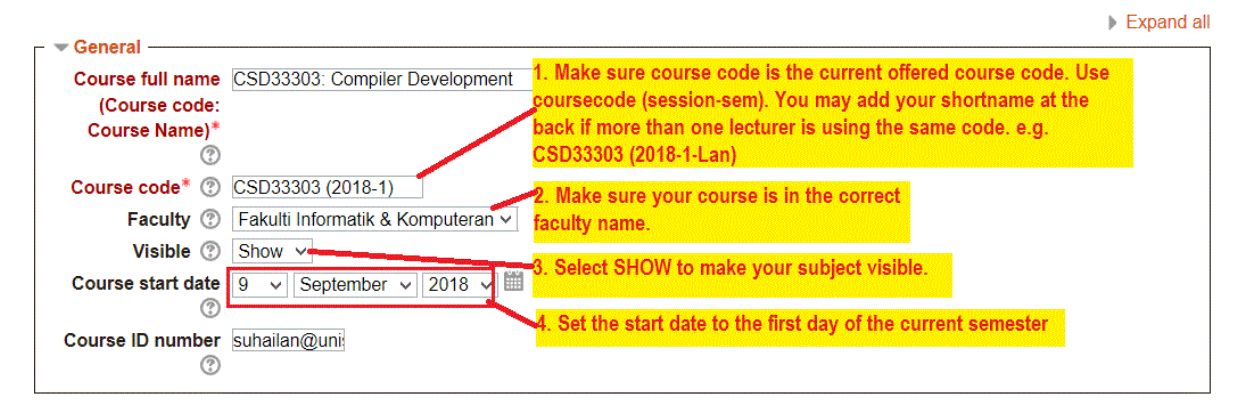

Make sure your course date not hidden, and the course start date is correct based on semester start date.

## **Check faculty name**

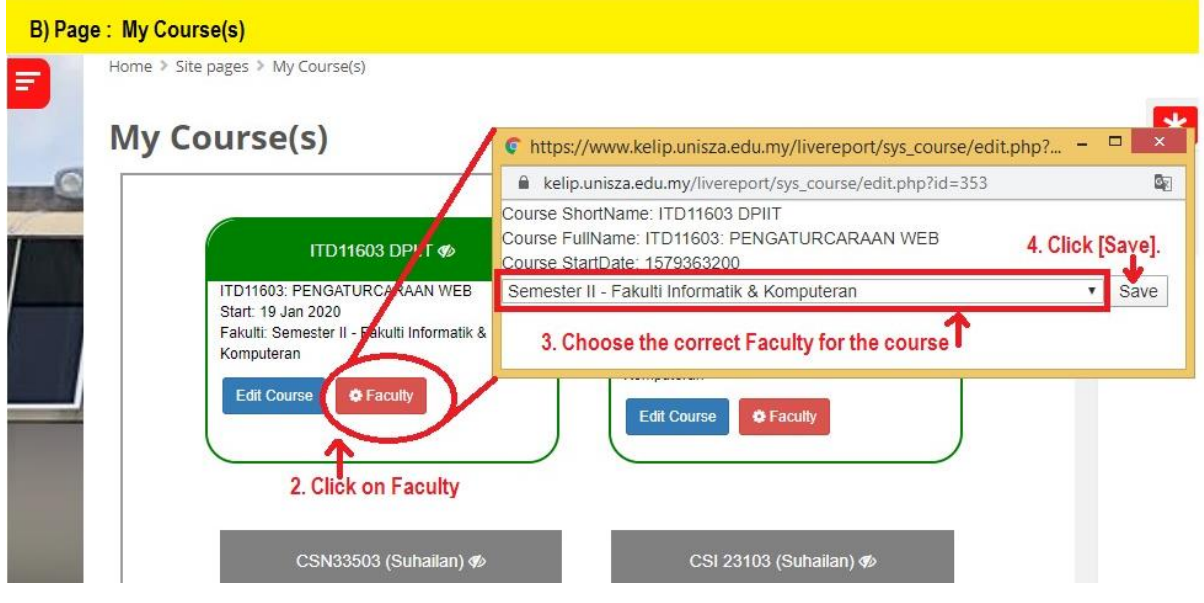

Instructions:

- 1. Open My Course on top of KeLIP menu.
- 2. Click on Faculty, then choose the correct Faculty based on semester.
- 3. Click on Save.